### For Everyday Topogra Commissio n 7

Cadastre & Land Management Madison, Wi. 24-25, June 2005

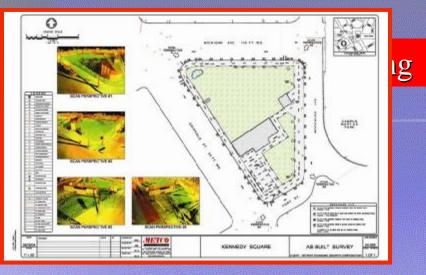

#### Extracting Features from 3D Point Clouds in the Preparations of Topographic Survey Maps

By:

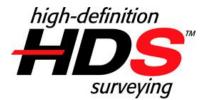

Bradley C. Burgess

Midwest Regional Sales Manager Leica Geosystems HDS, Inc.

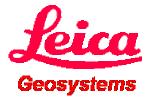

### **Presentation Outline:**

- High Definition Surveying Explained
- Executing Projects
  that Include Scannin
- Basic Methods/ Options for Extractin Geometry

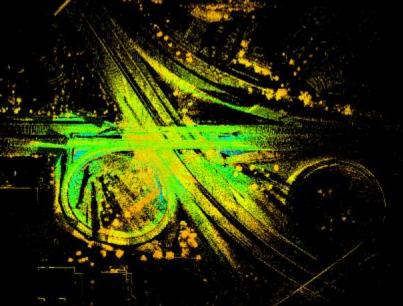

• Final Delivery Example<sup>I-94/</sup> Hwy. JJ, Waukesha, Wi.

# Primary differentiating feature: <u>high density</u> "as-built" or "as-is"

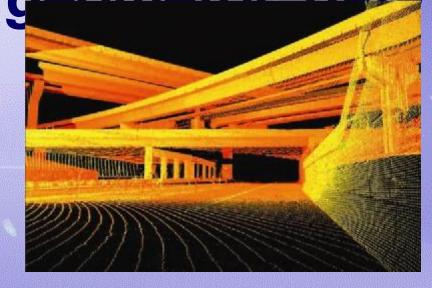

Utilizing 3D laser technology, HDS captures, visualizes and models complex structures and sites with an unprecedented combination of completeness, speed, accuracy, and safety.

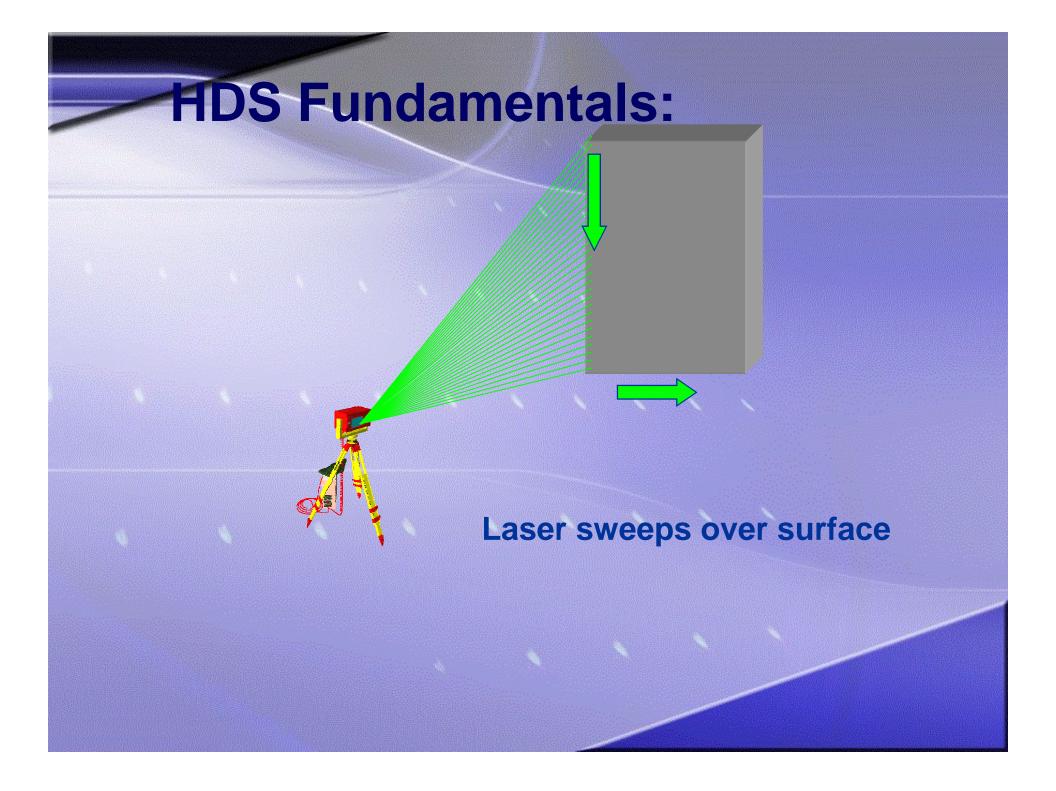

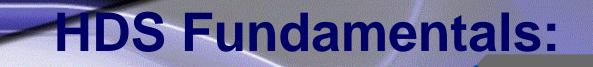

#### Points are recorded . . .

# **HDS Fundamentals:**

#### ... Over the entire surface

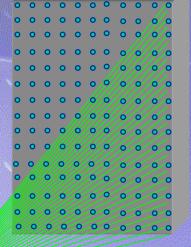

# The data is so dense, you get the added value of an image

# Executing Projects that Include Scanning

- Overall project flow
- Field workflow
- Office workflow

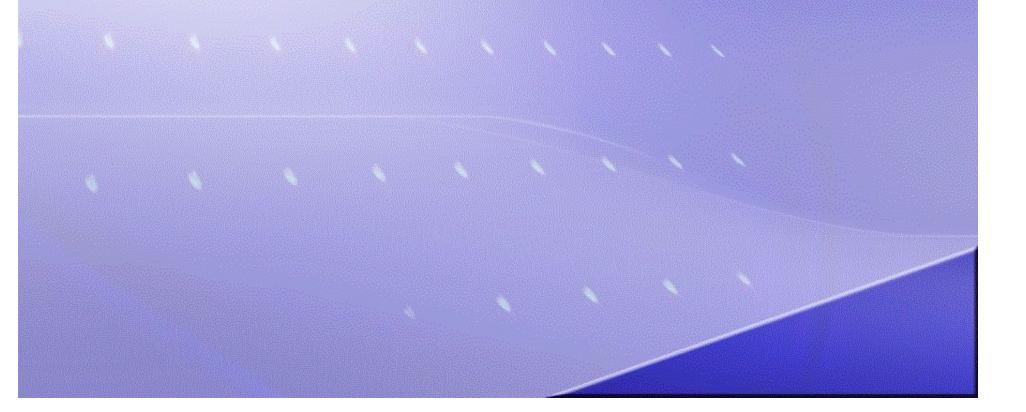

# **Overall Project Workflow**

#### Planning, Site Visit?

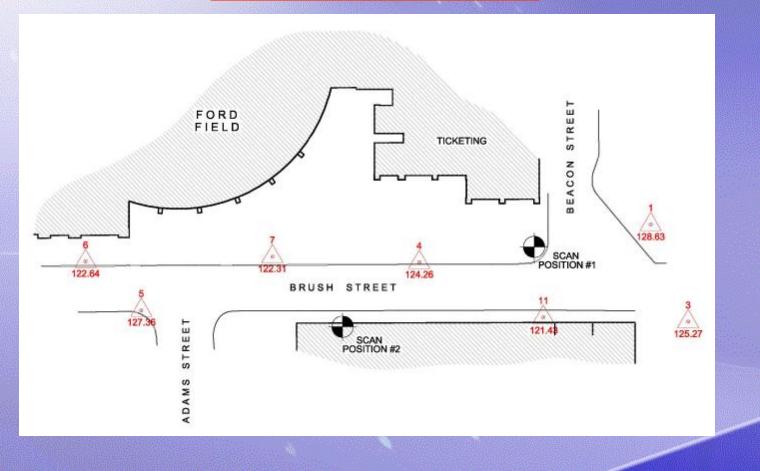

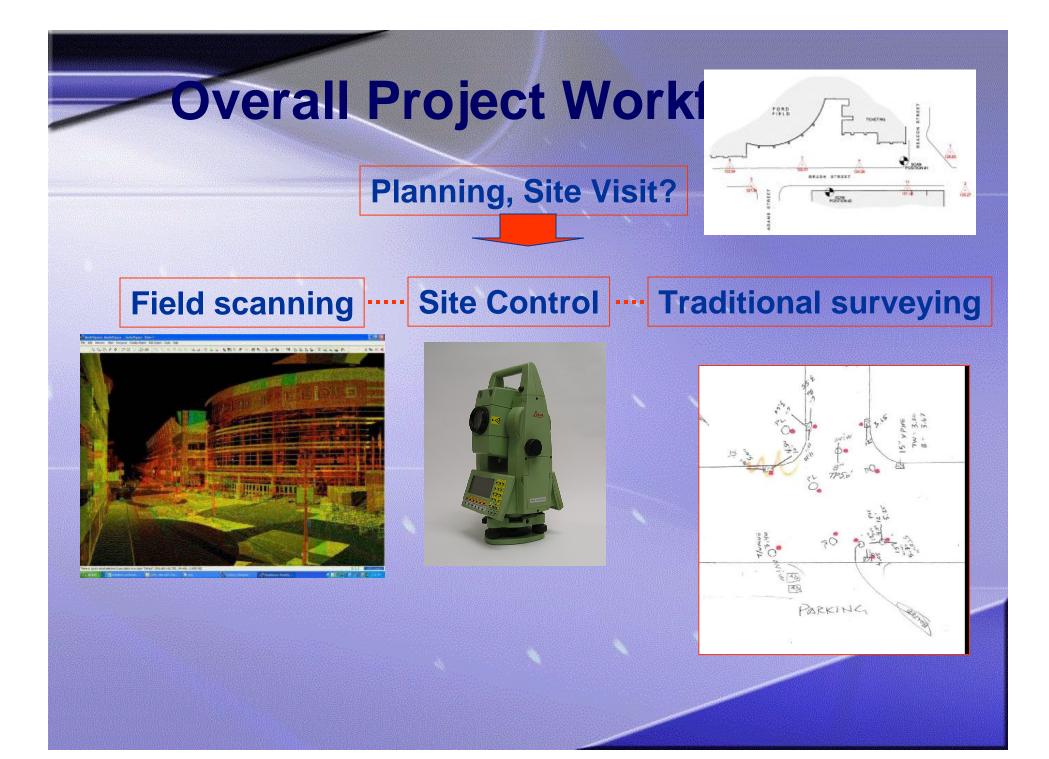

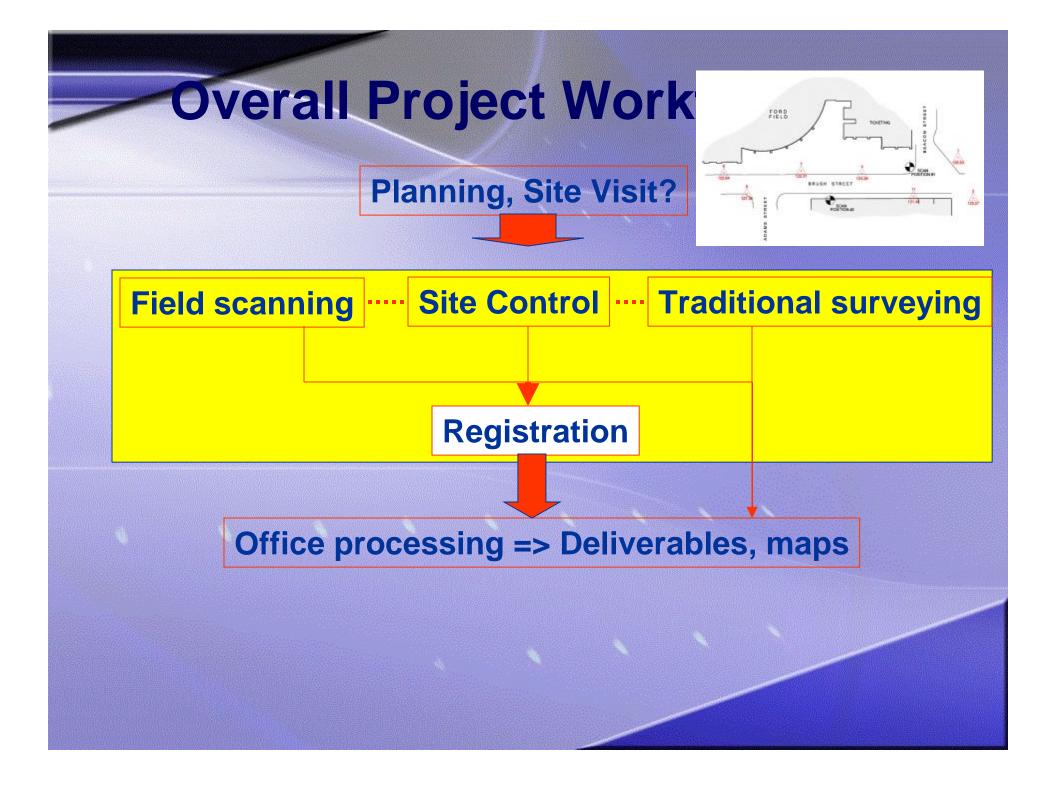

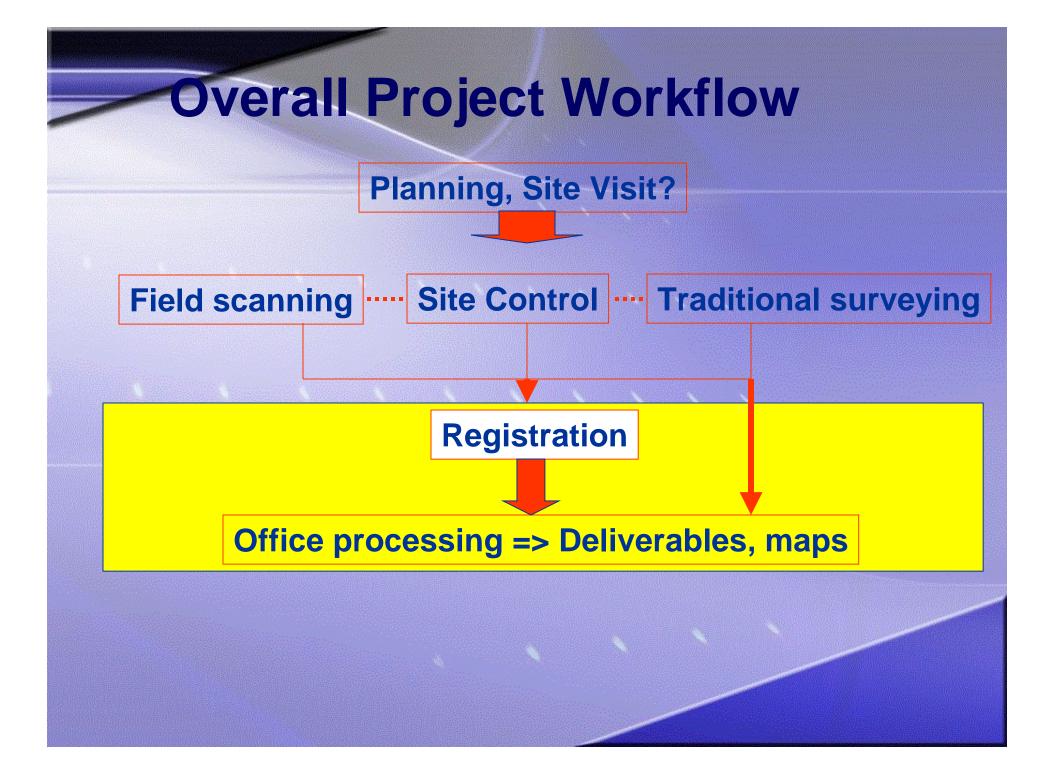

## **Office Workflow**

#### **Geo-referencing/registration**

# Import other survey data

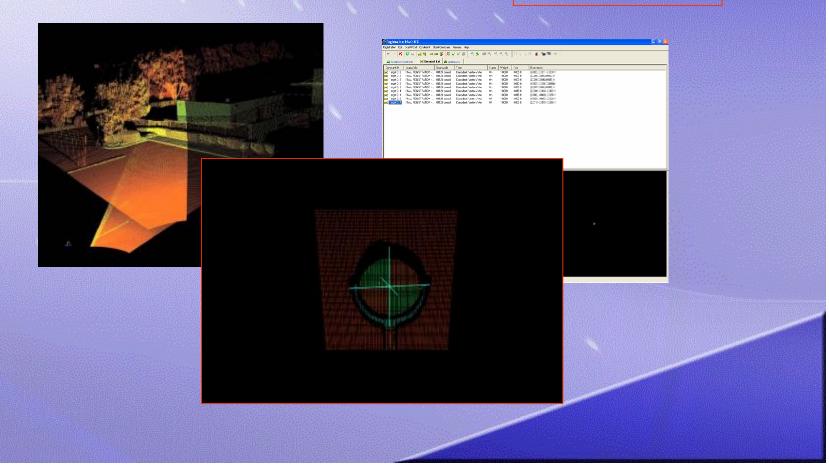

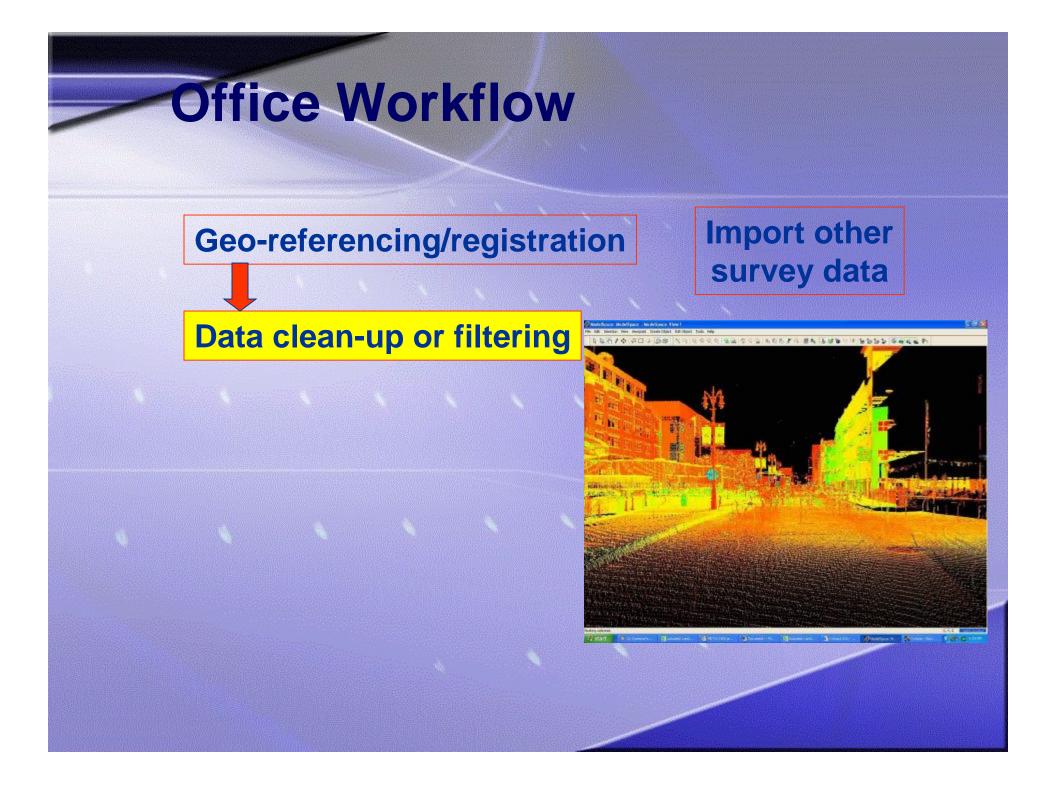

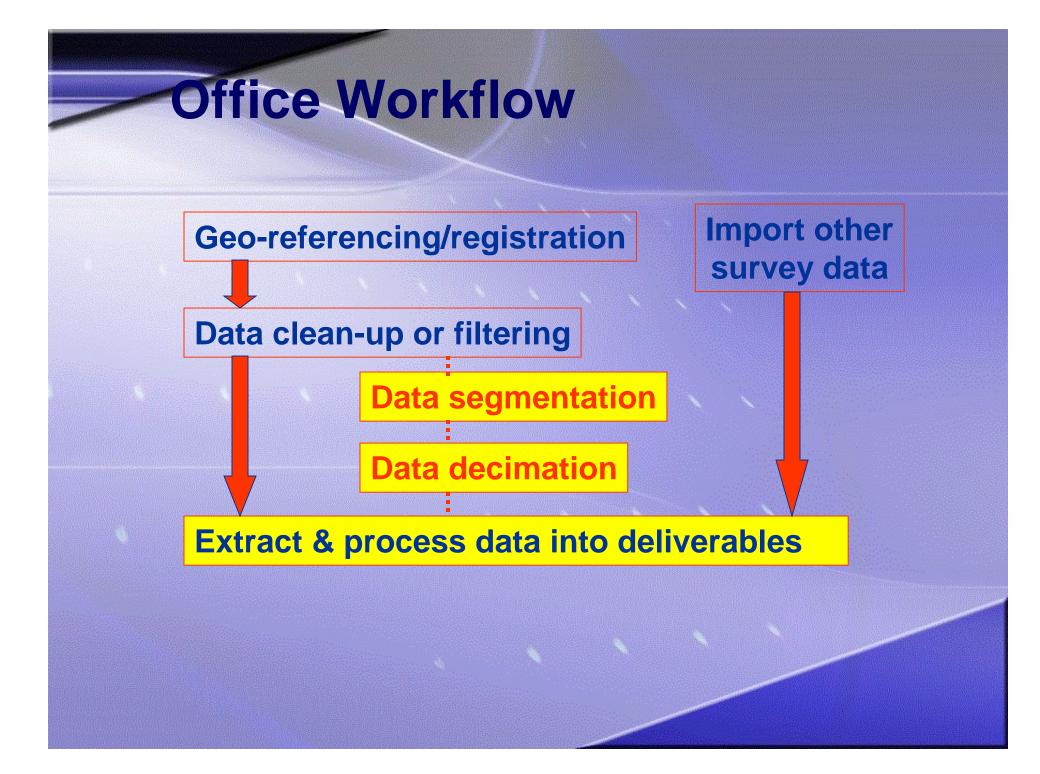

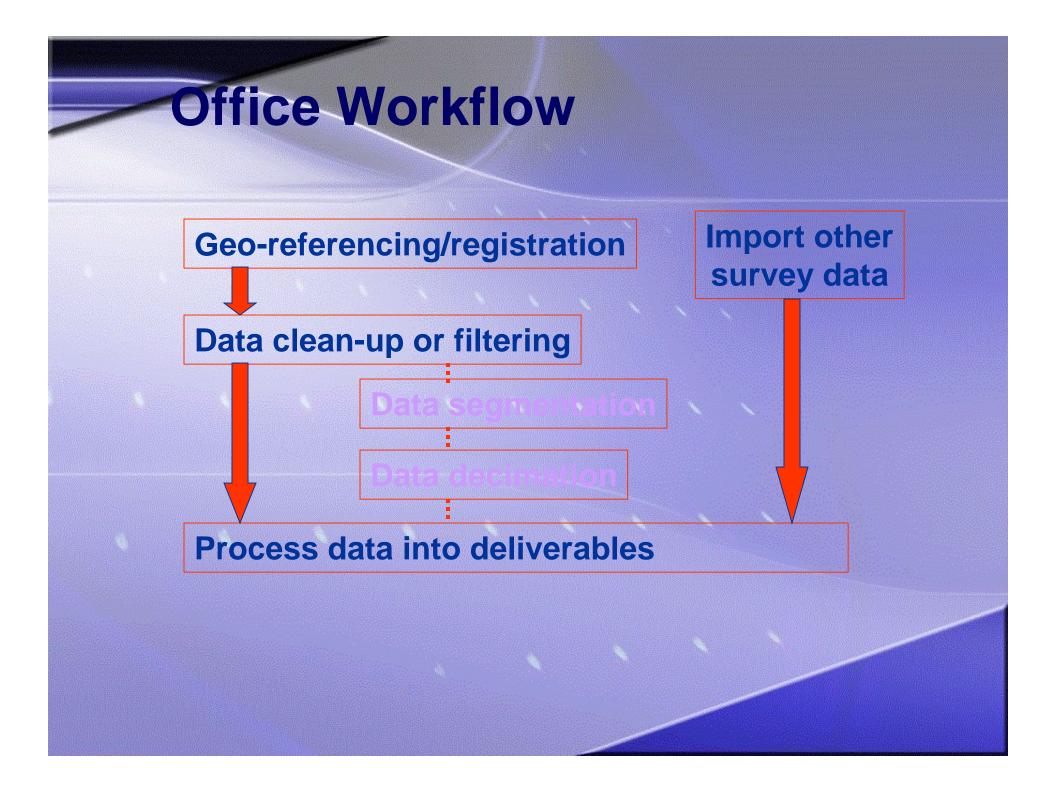

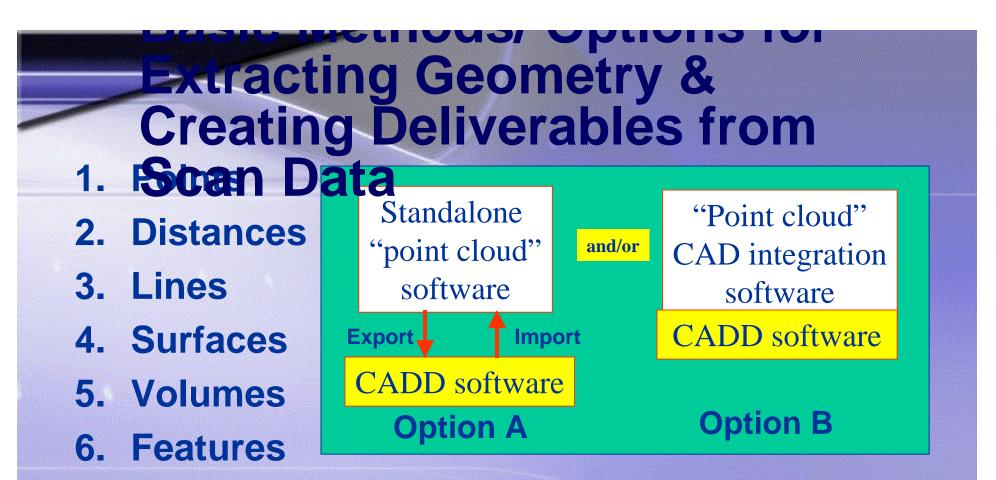

- 7. Models
- 8. Using point clouds directly in design and construction QA

## **Extracting Points & Distances**

X=3153.51

Z=121,24

#### Each scan point has an X,Y,Z coordinate

## **Extracting Points & Distances**

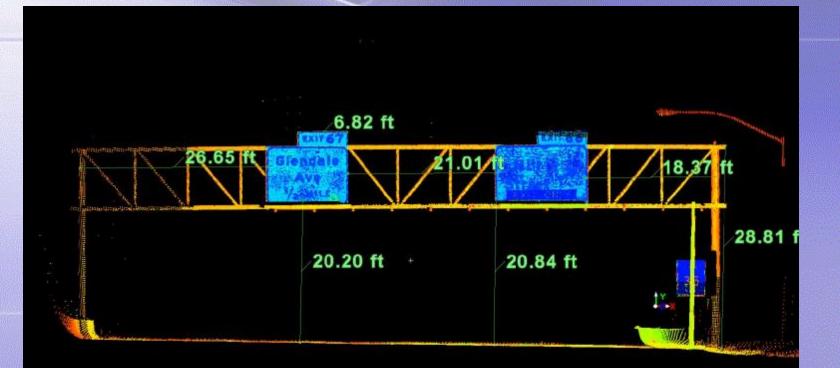

#### **Point-to-point slope distance**

## **Extracting Points & Distances**

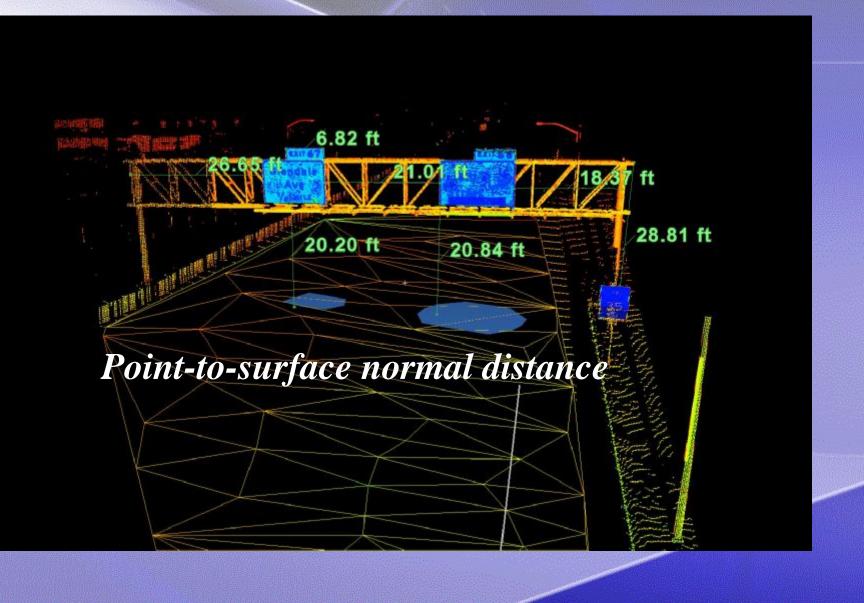

### Extracting Line Work: Automatic Sections

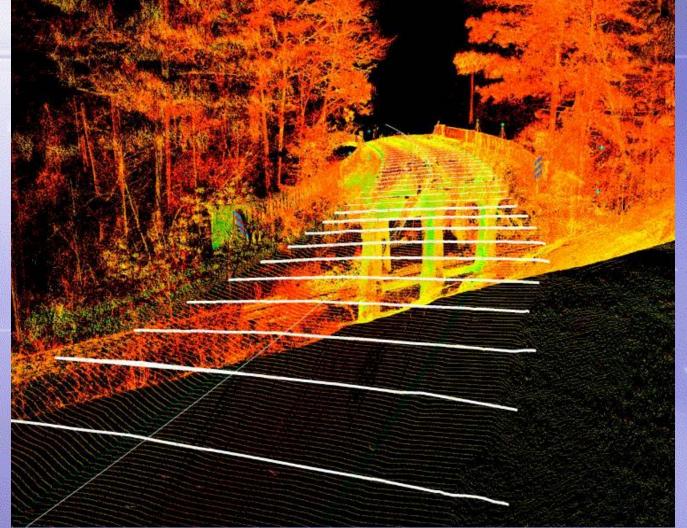

Any interval along the alignment can be selected

### Extracting Line Work: Tracing Over Points

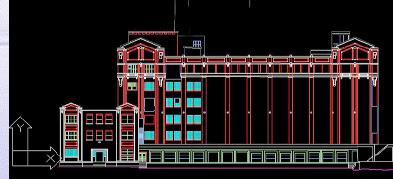

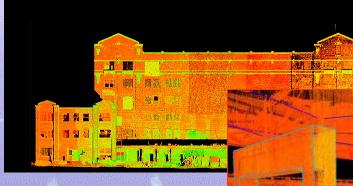

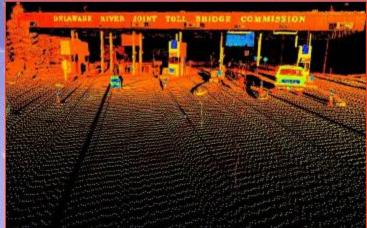

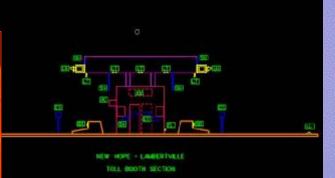

Work in 2D or 3D

## Extracting Line Work: from ASCII Coded Points

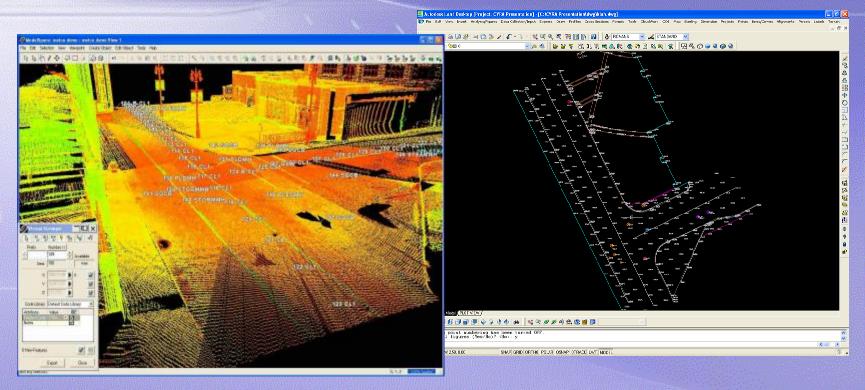

This technique is also known as "Virtual Surveying"

## Extracting Line Work: Bestfitting of Curb Lines

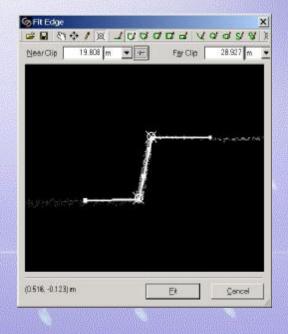

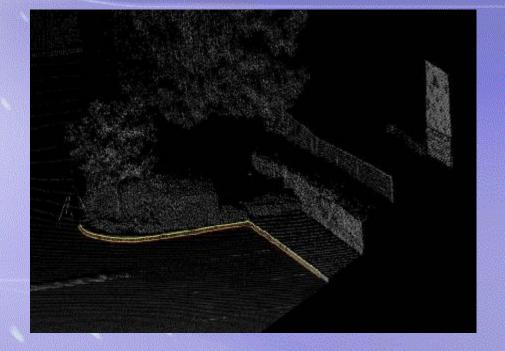

# **Extracting Surfaces & Volumes**

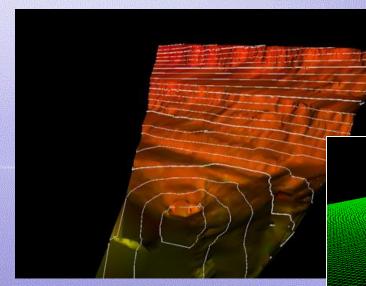

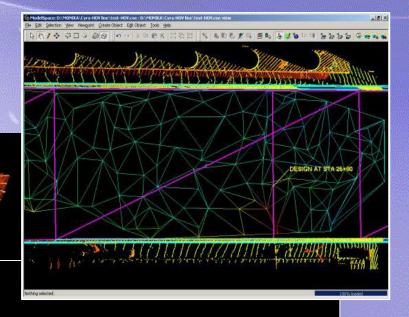

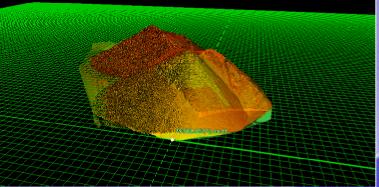

## **Extracting Features & Symbols**

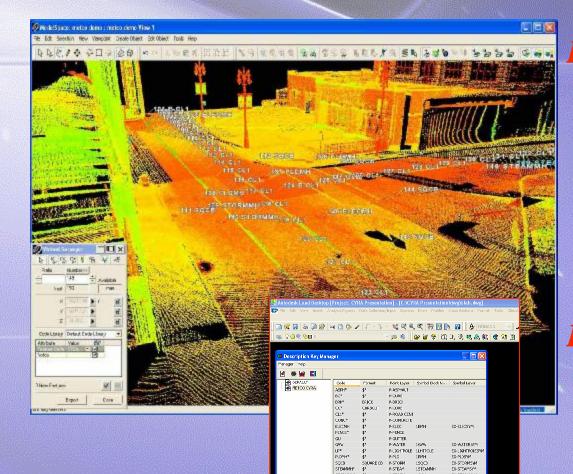

STEWIN STORMON

NSTORM 1.9MH NUTL POLE (U.POLE)

S>570945# FO- IROLPSON **Description keys allow** points to be imported to designated layers with symbols attached according to point descriptions.

Data is imported to AutoCAD as Fieldbook file (.fbk)

# **Creating Models**

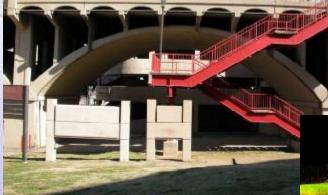

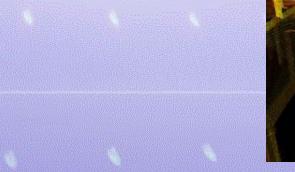

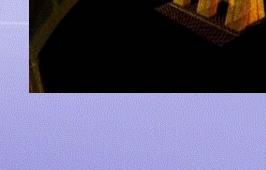

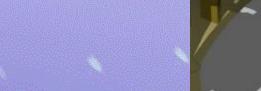

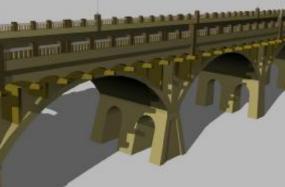

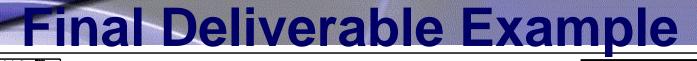

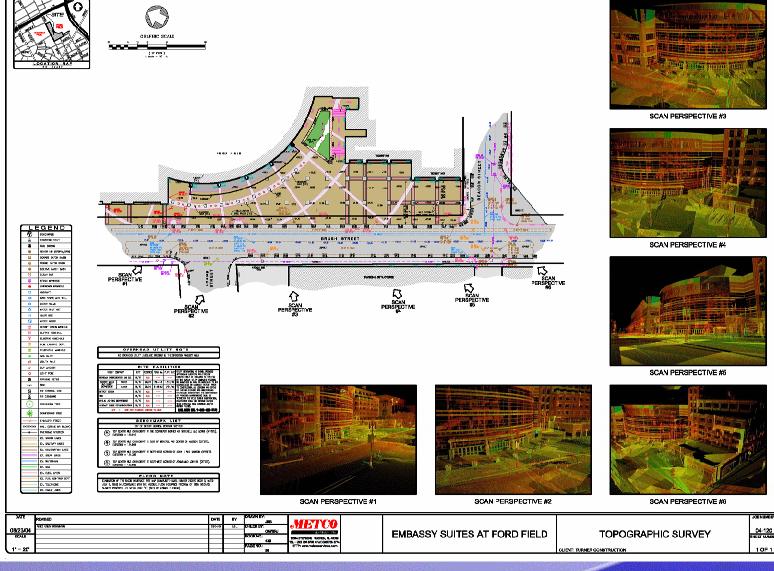

**KENDARF** 

105

# HDS: The Potential is in the

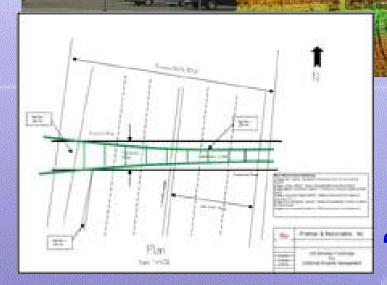

Mining the Cloud... Captur ing Relative "Delivering the Deliverables"